## Nokia 8110 4G Mobilni internet nastavitve

 $12:10$ 

## Meni Nastavitve

- Omrežje in povezljivost
	- Mobilno omrežje in podatki
		- Nastavitve APN-jev SIM1
			- Podatkovne nastavitve Dodaj APN
				- APN: internet
				- **I** Identifikator: mobitel
				- Geslo: internet
				- Gostitelj za proxy za http: [prazno]
				- Vrata za proxy za http: [prazno]
				- **Proxy za MMS: 213.229.249.40**
				- Vrata za MMS: 8080
				- MMSC: http://mms.telekom.si
				- Preverjanje pristnosti: PAP ali CHAP
				- Vrsta APN-ja: [default]
				- **Protokol: IPv4**
				- Protokol za gostovanje: IPv4
				- Shrani

Izberemo ustvarjeno dostopno točko in potrdimo z IZBERI

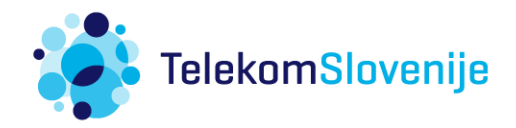